# Линейный

# алгоритм

(**Версия для** Pascal ABC)

**Автор: учитель МКОУ Плесской СОШ Юдин А.Б.**

**2012 год**

### Введение и полно полно полно полно полно полно полно полно полно полно полно полно полно полно полно 1

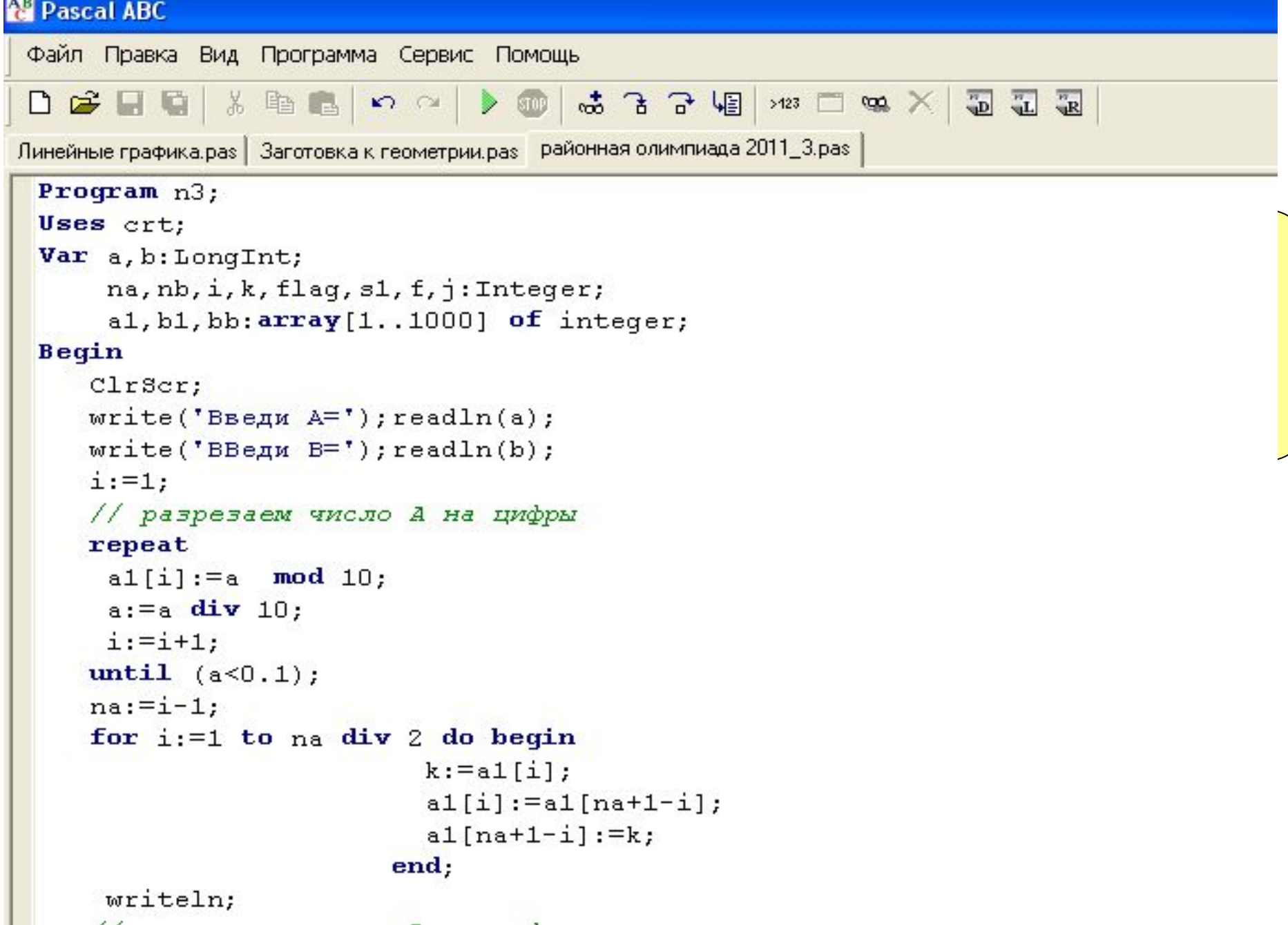

### **FU** CRT

 $\mathbf{\Omega}$ 

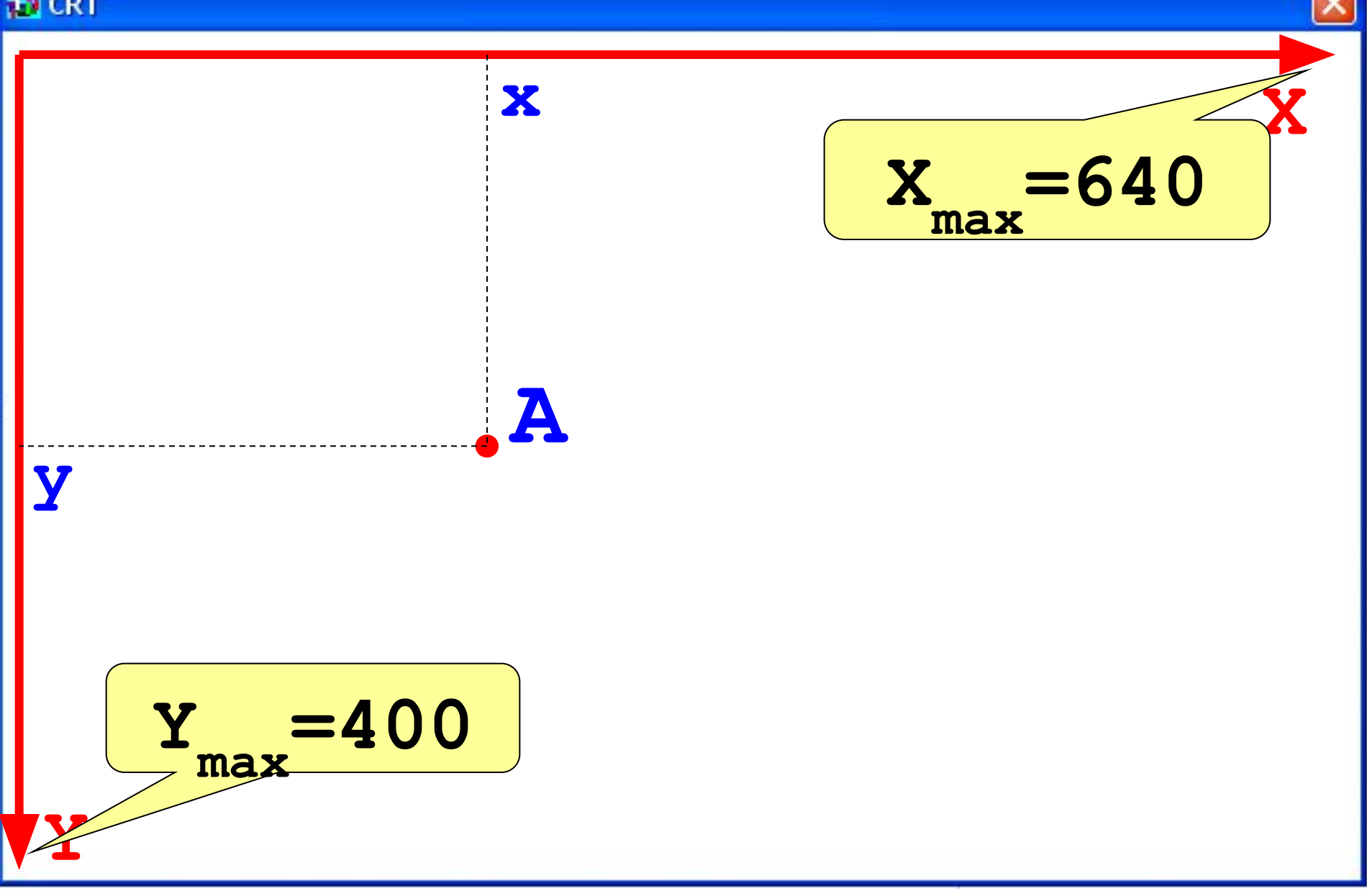

#### Блок 1. Графические возможности Pascal ABC

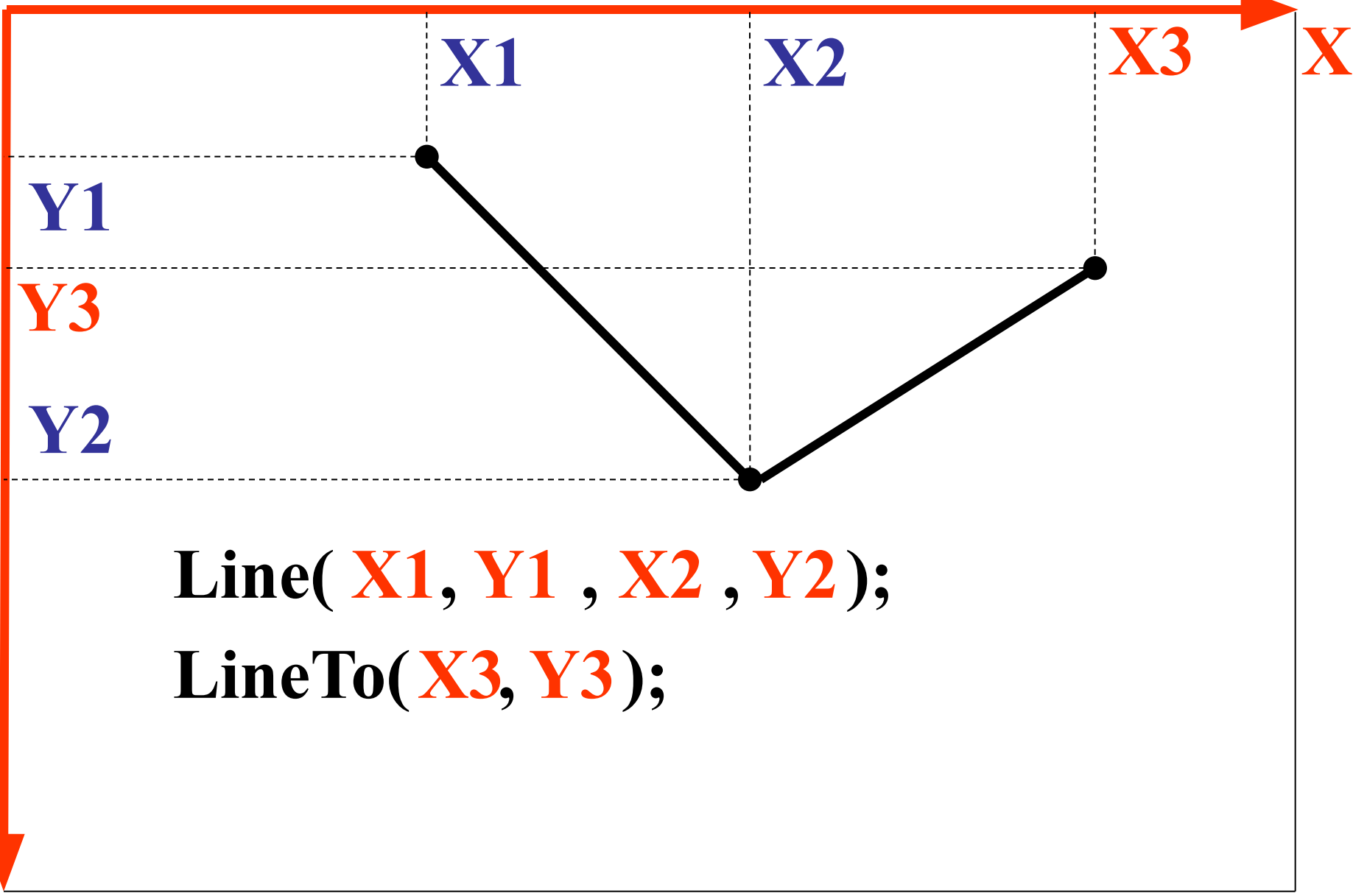

#### Блок 1. Графические возможности Pascal ABC

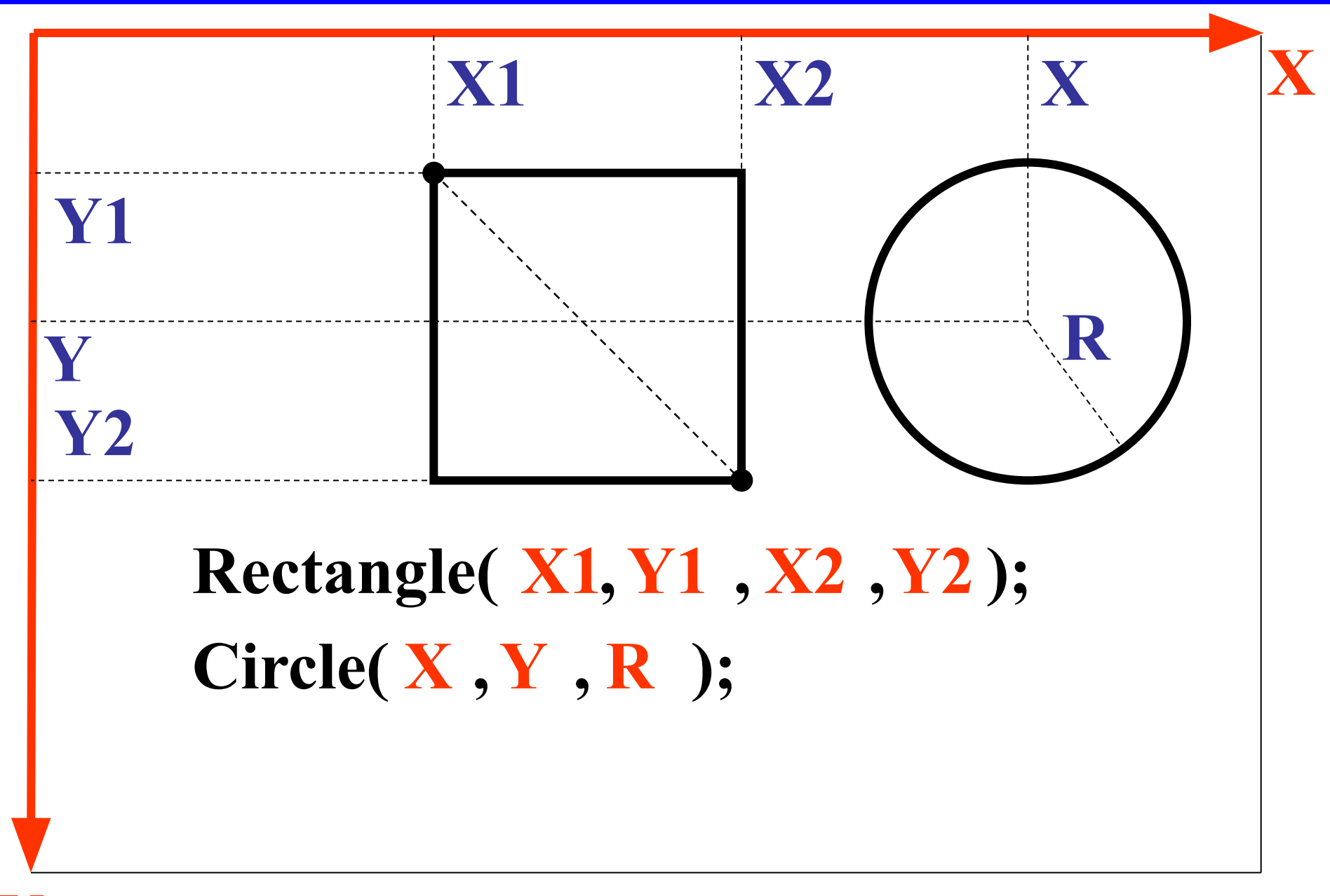

Стандартные цвета задаются константами:

- clBlack черный clBlue - синий clRed - красный clGreen - зеленый clYellow - желтый clWhite - белый
- SetPenColor (UBeT) ;
- установка цвета рисования

#### Блок 1. Графические возможности Pascal ABC **6**

# Виды линий задаются константами: **psSolid psDash psDot psDashDot Только для SetPenWidth(1); толщина линии равна одному пикселю**

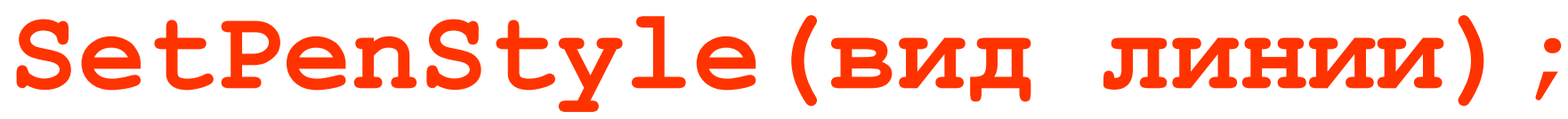

**SetPenWidth(w);**

**равную w пикселам.**

**- установка вида линии**

**- устанавливает ширину линии,** 

#### Блок 1. Графические возможности Pascal ABC **7**

**Y**

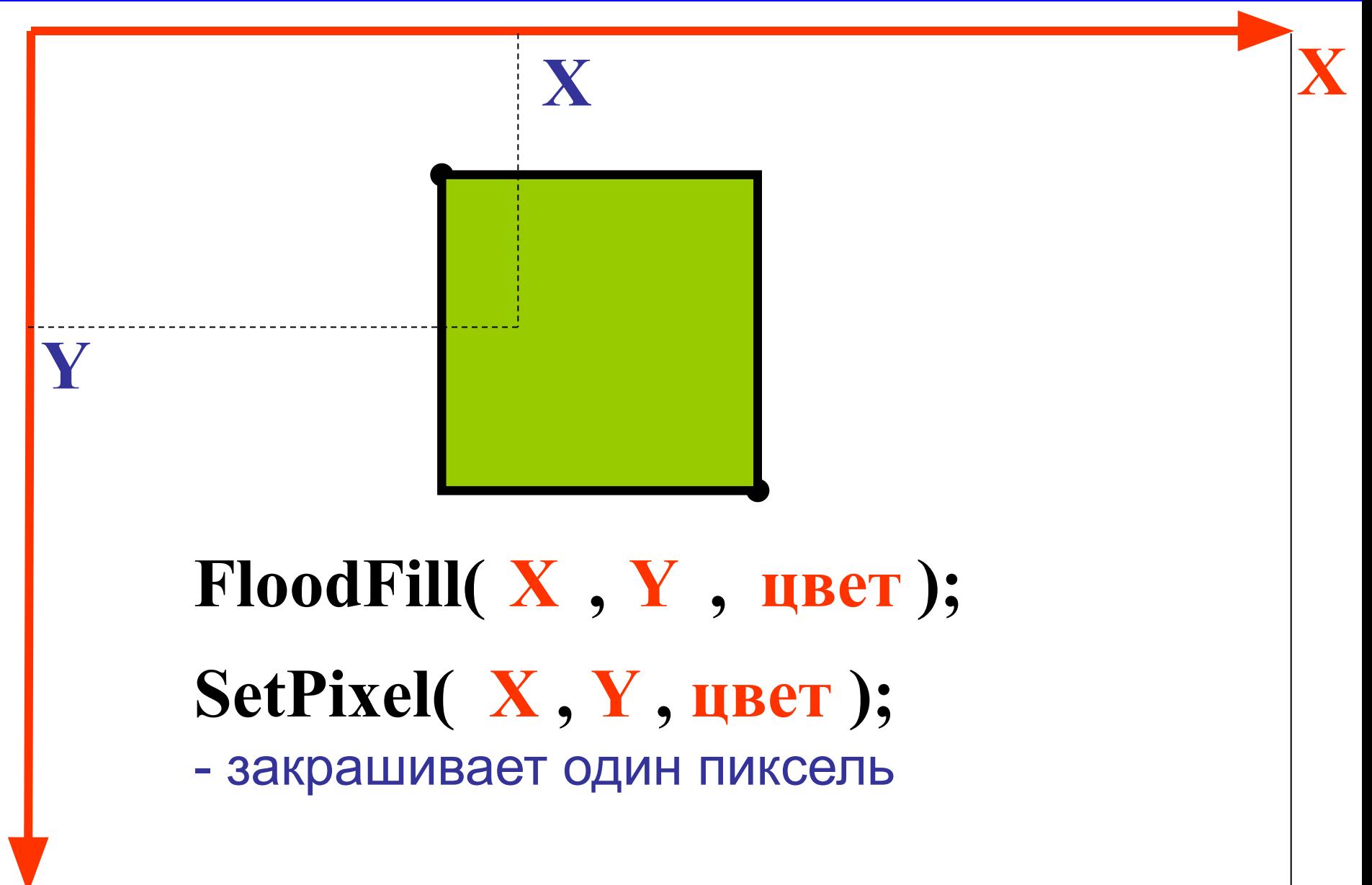

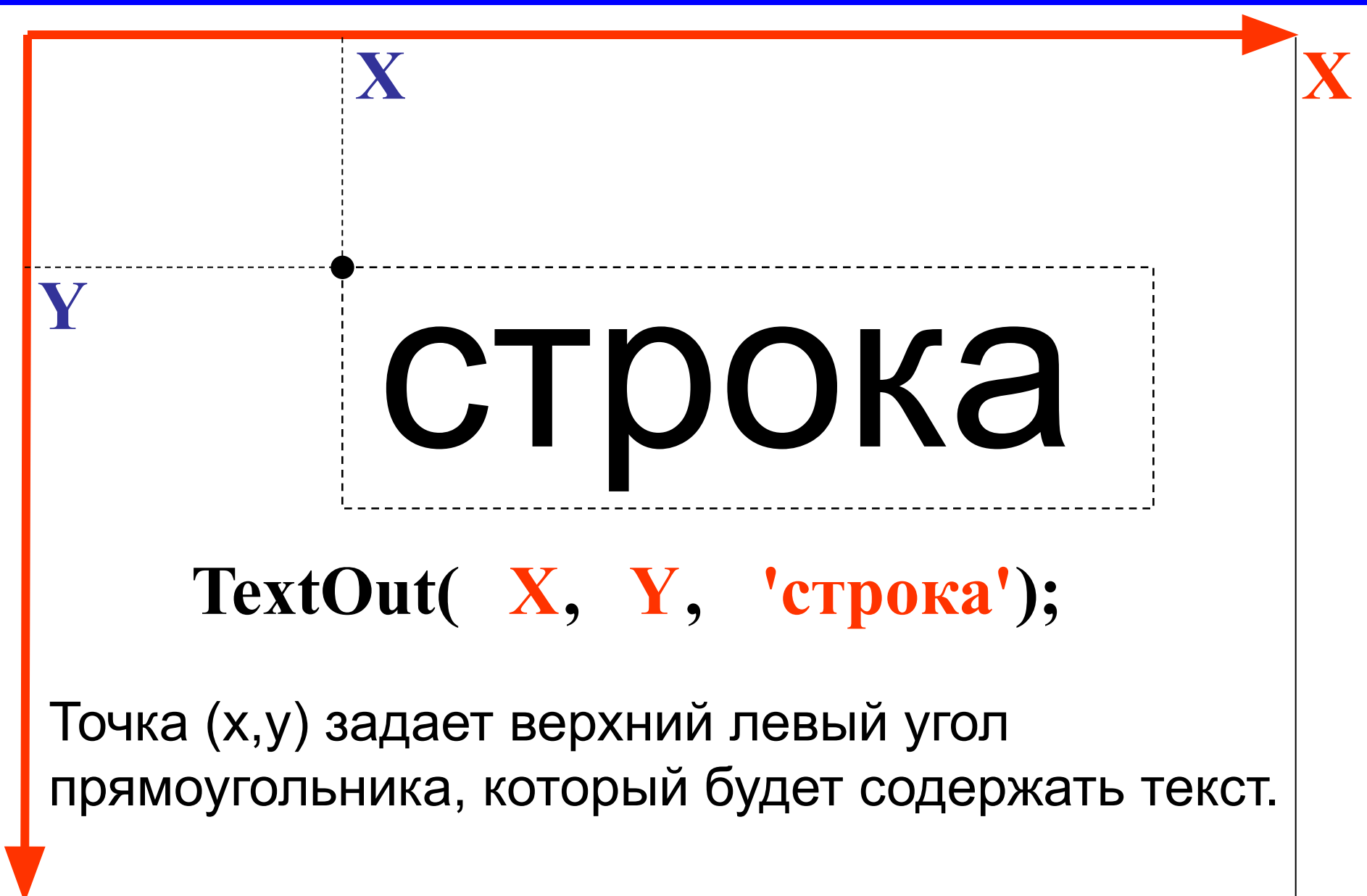

*Задача 1*. **Составить программу изображающую прямоугольный параллелепипед ABCDA<sub>1</sub>B<sub>1</sub>C<sub>1</sub>D<sub>1</sub>, и** построить сечение через ребра AD и B<sub>1</sub>C<sub>1</sub>.

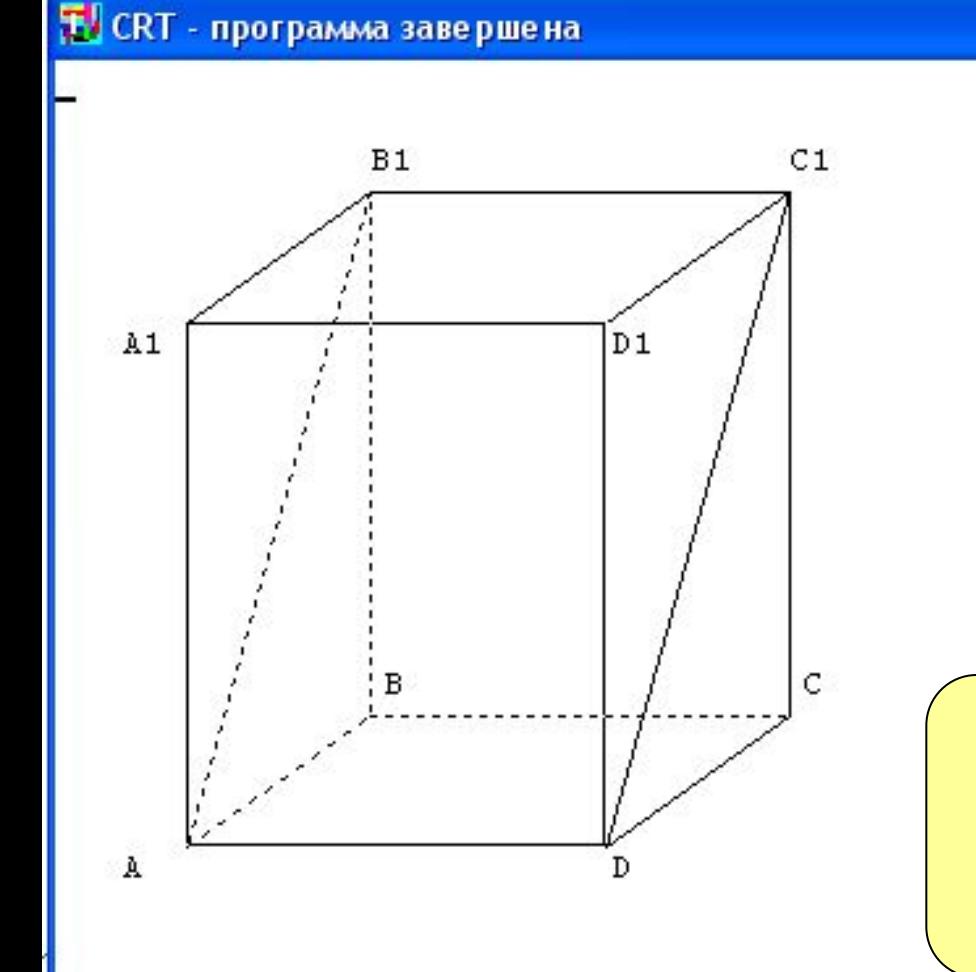

**Program n1; Uses Crt, GraphABC; begin clrscr;**

# **End.**

Заготовка для программы, подключаем модуль графики.

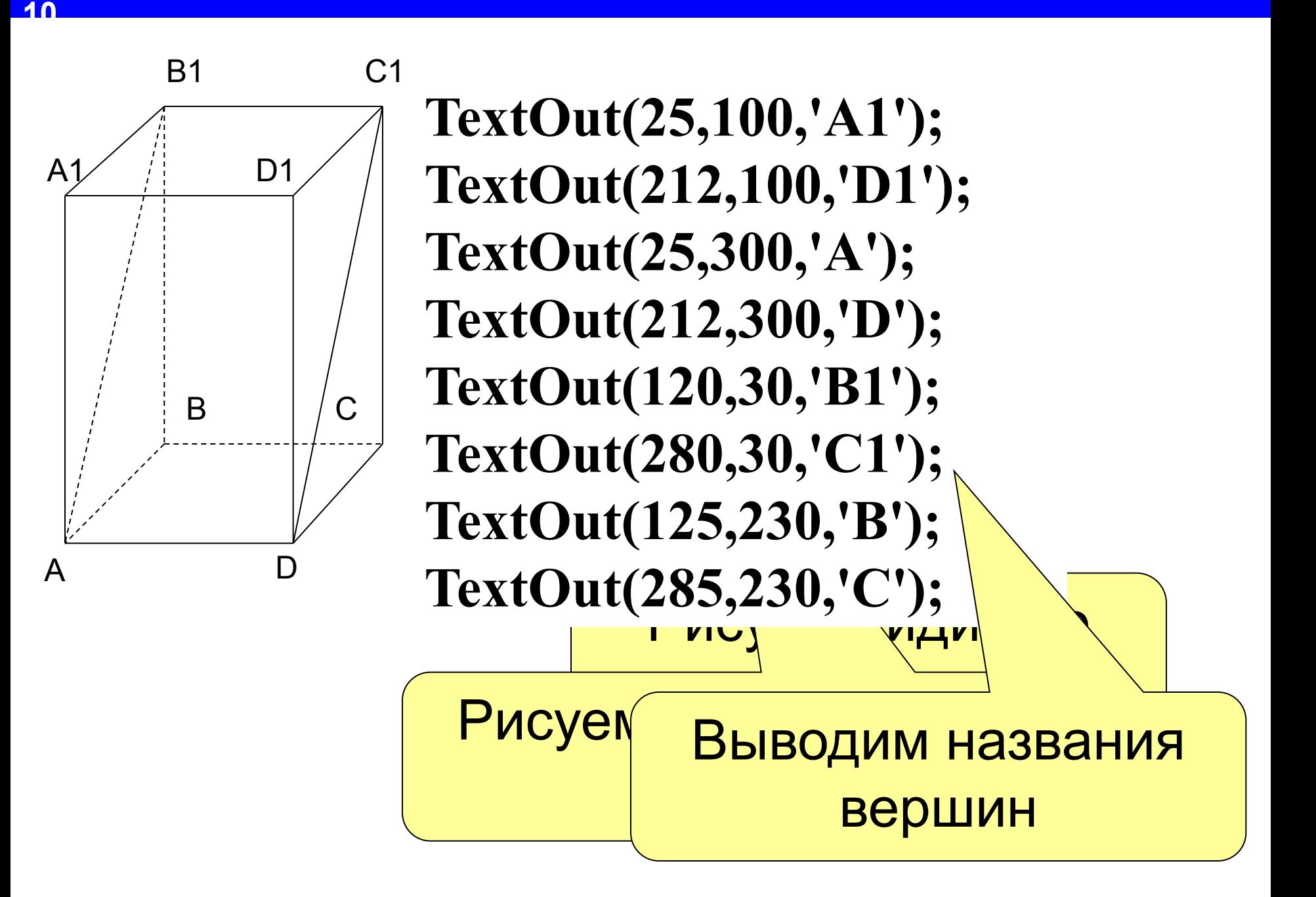

# *Задача 2.* **Составить программу выводящую на экран следующее изображение.**

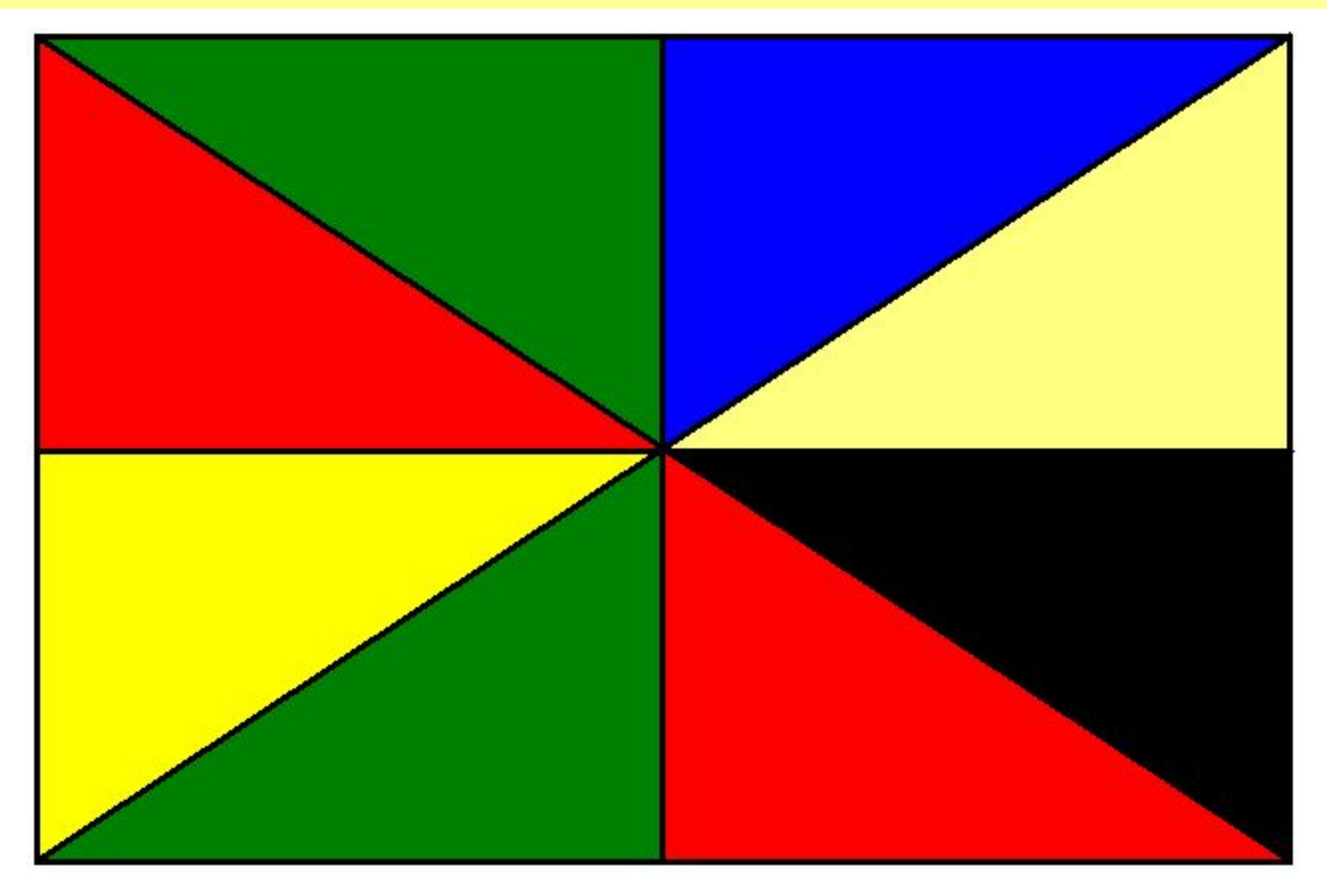

# **2 байта 2 байта 2 байта**

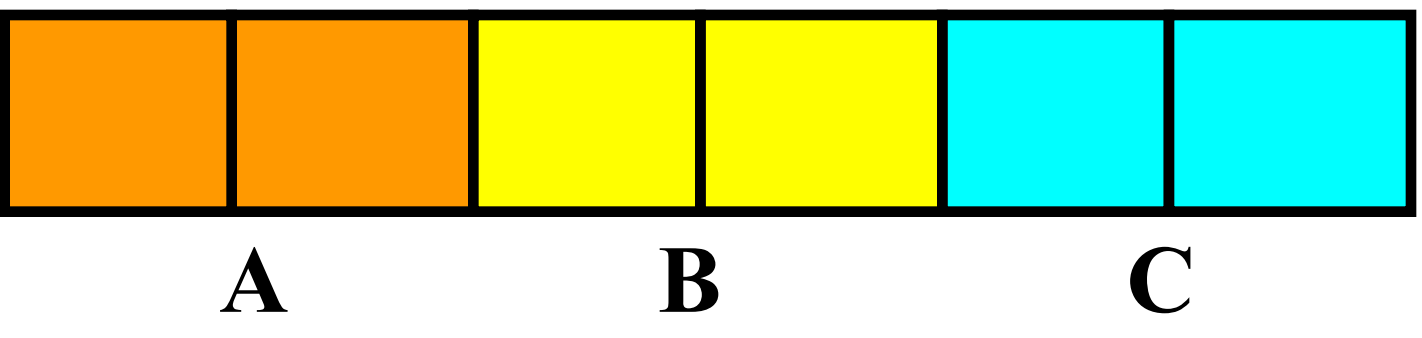

**Var A, В, С : тип данных ;**

Подготовили в памяти **eal** три переменных для хранения целых чисел

# Целые числа

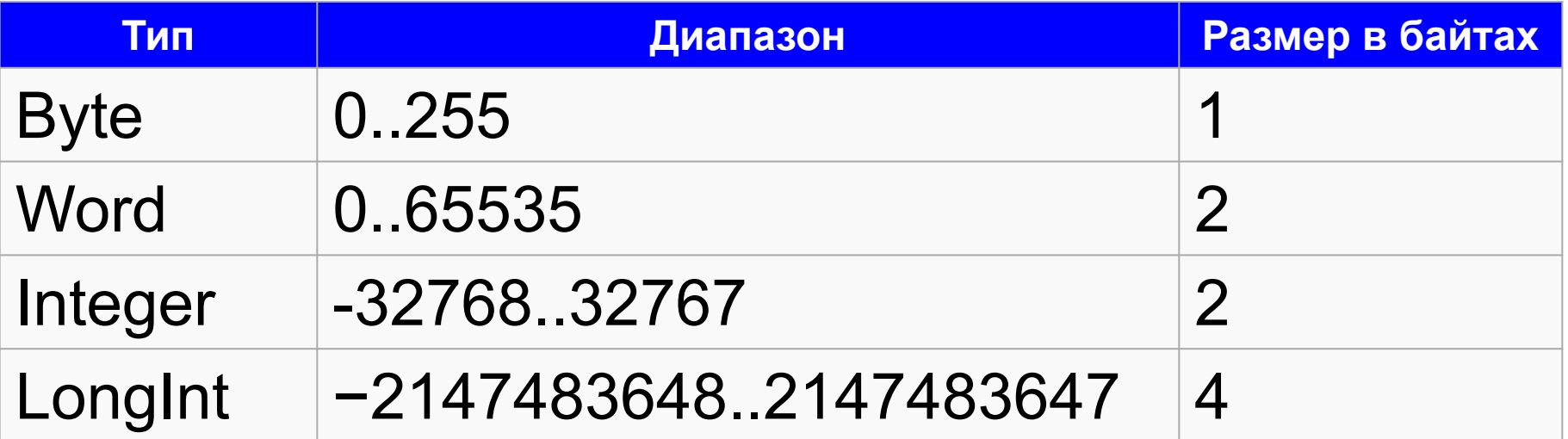

## Числа с плавающей запятой:

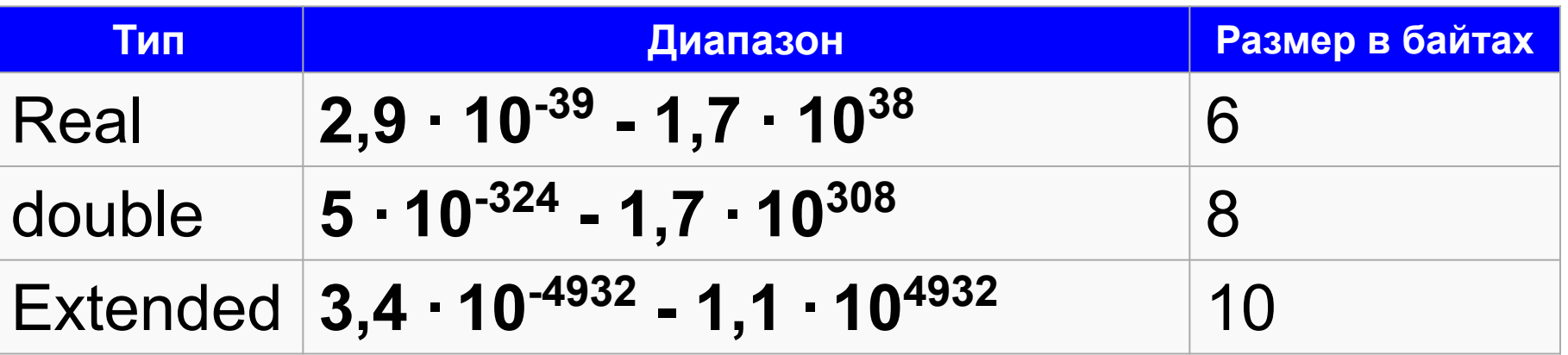

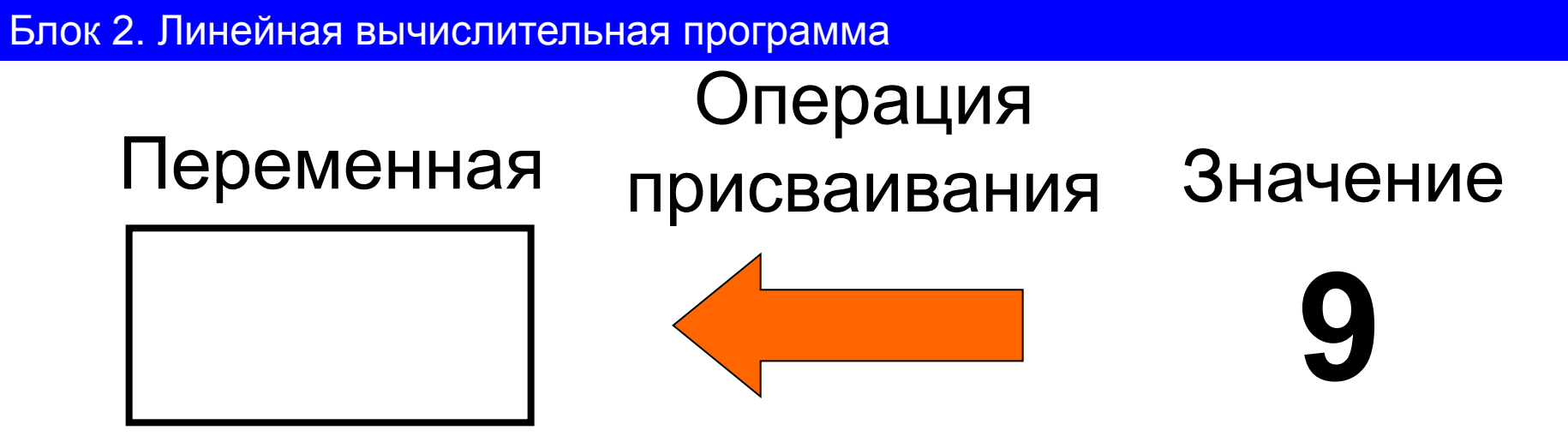

- знак присваивания

#### значение ИМЯ  $\frac{1}{2}$

- $A: =5;$  $A: =B+C;$
- $A: = B + 5$ ;  $A: =C$ ;

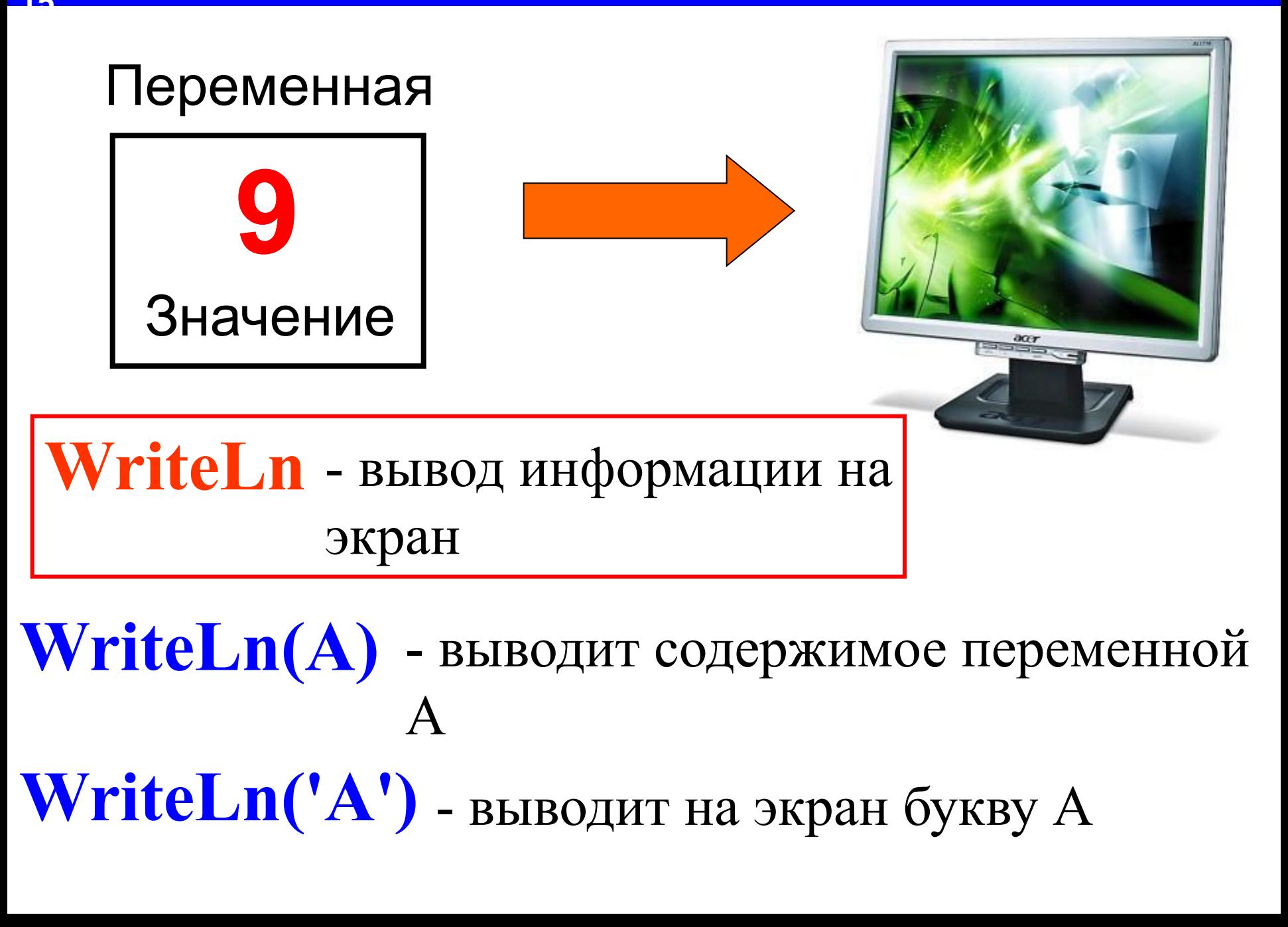

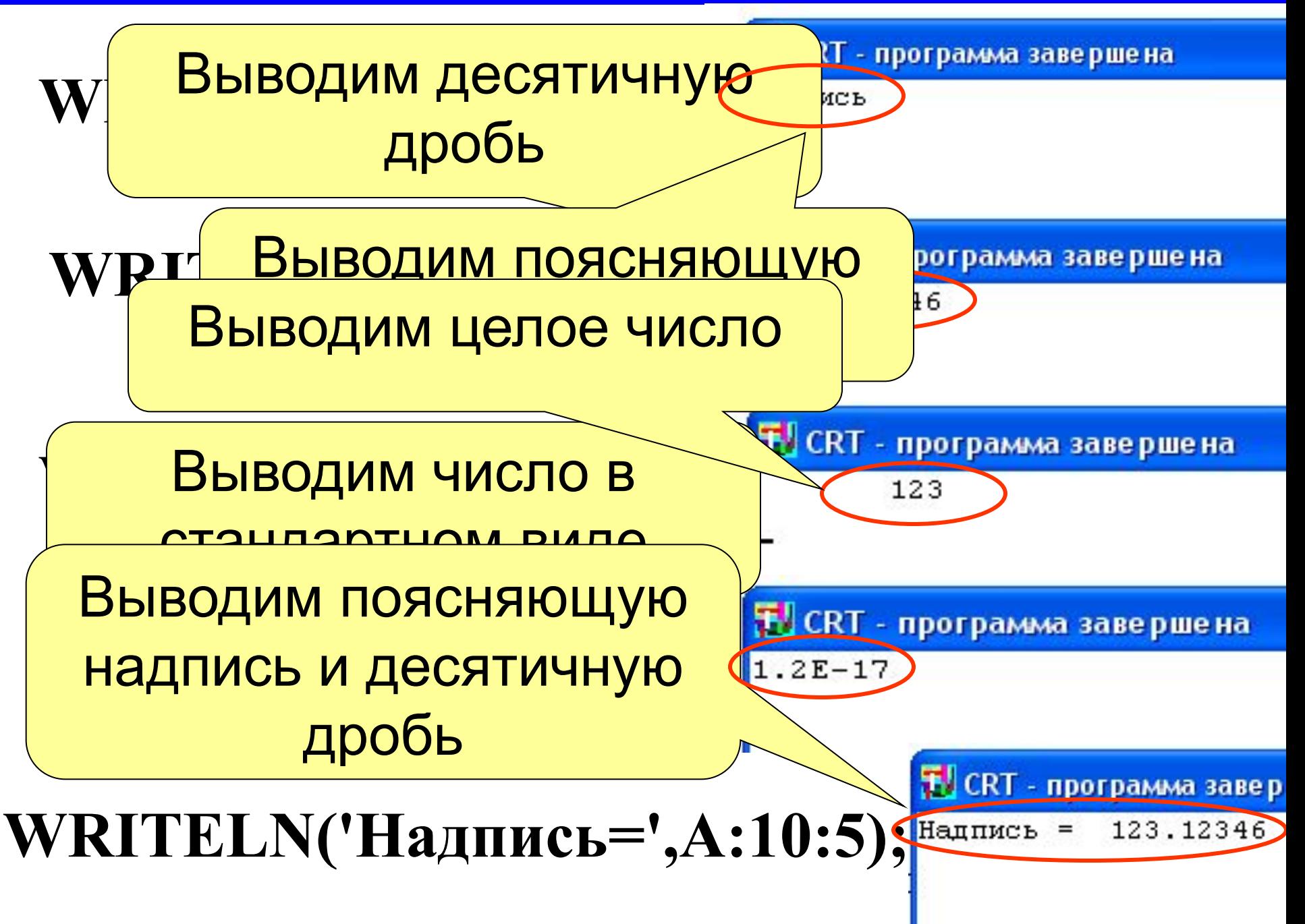

# **Окончание LN указывает, что следующая выводимая на экран информация будет выводится с новой строки**

**Write('1-я строка'); Write('2-я строка'); Write('3-я строка**');

**12 CRT** - программа завершена 1-я строка 2-я строка 3-я строка

**WriteLn('1-я строка'); WriteLn('2-я строка'); WriteLn('3-я строка**');

**TO CRT - программа завершена**  $1 - a$  crpora 2-я строка я строка

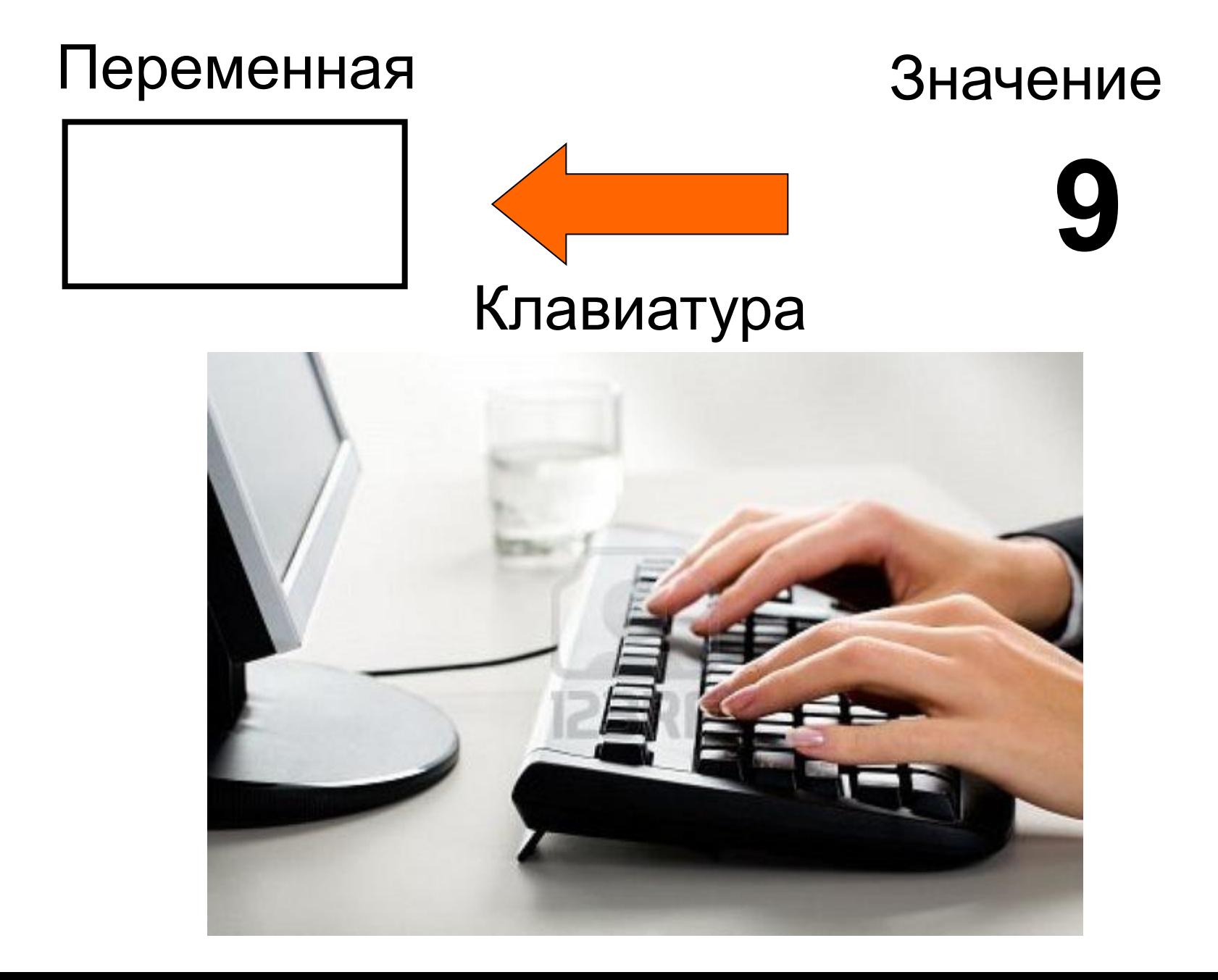

**ReadLn(a)** - ввод информации с клавиатуры в переменную А

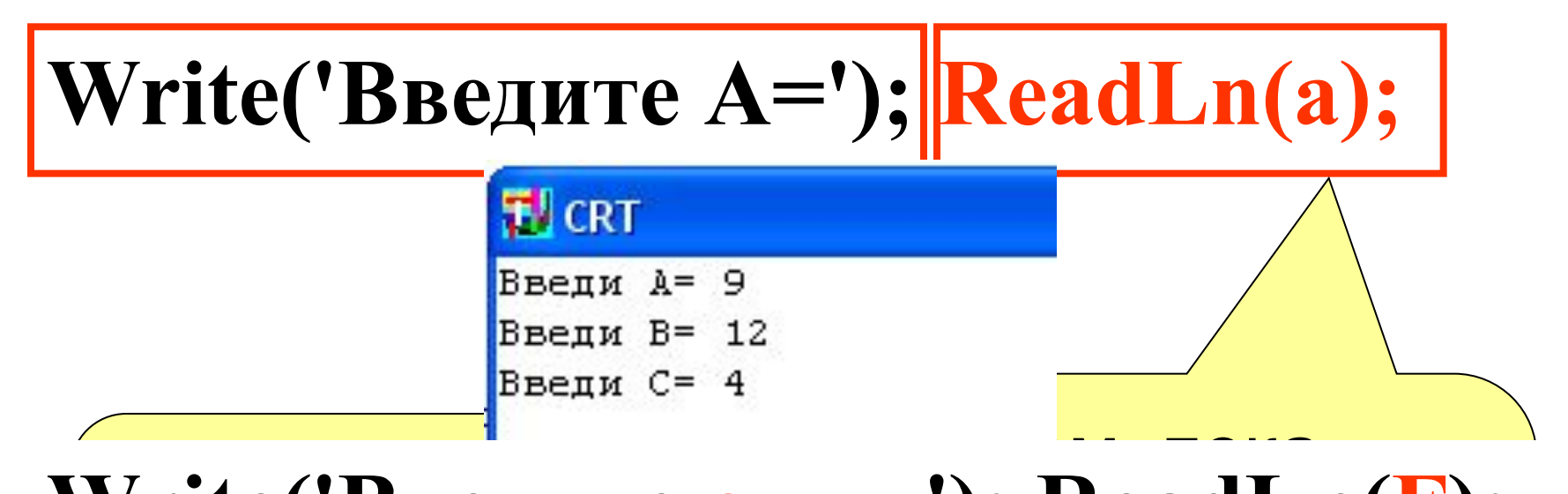

Ввелите  $\mathbf{CD}_{\mathbf{D}}$ нарподні маст гу ), кеаиши Write('Введите массу '); ReadLn(m); Write('Введите время '); ReadLn(t); **Write('Введите силу '); ReadLn(F);**

# Запись математических выражений

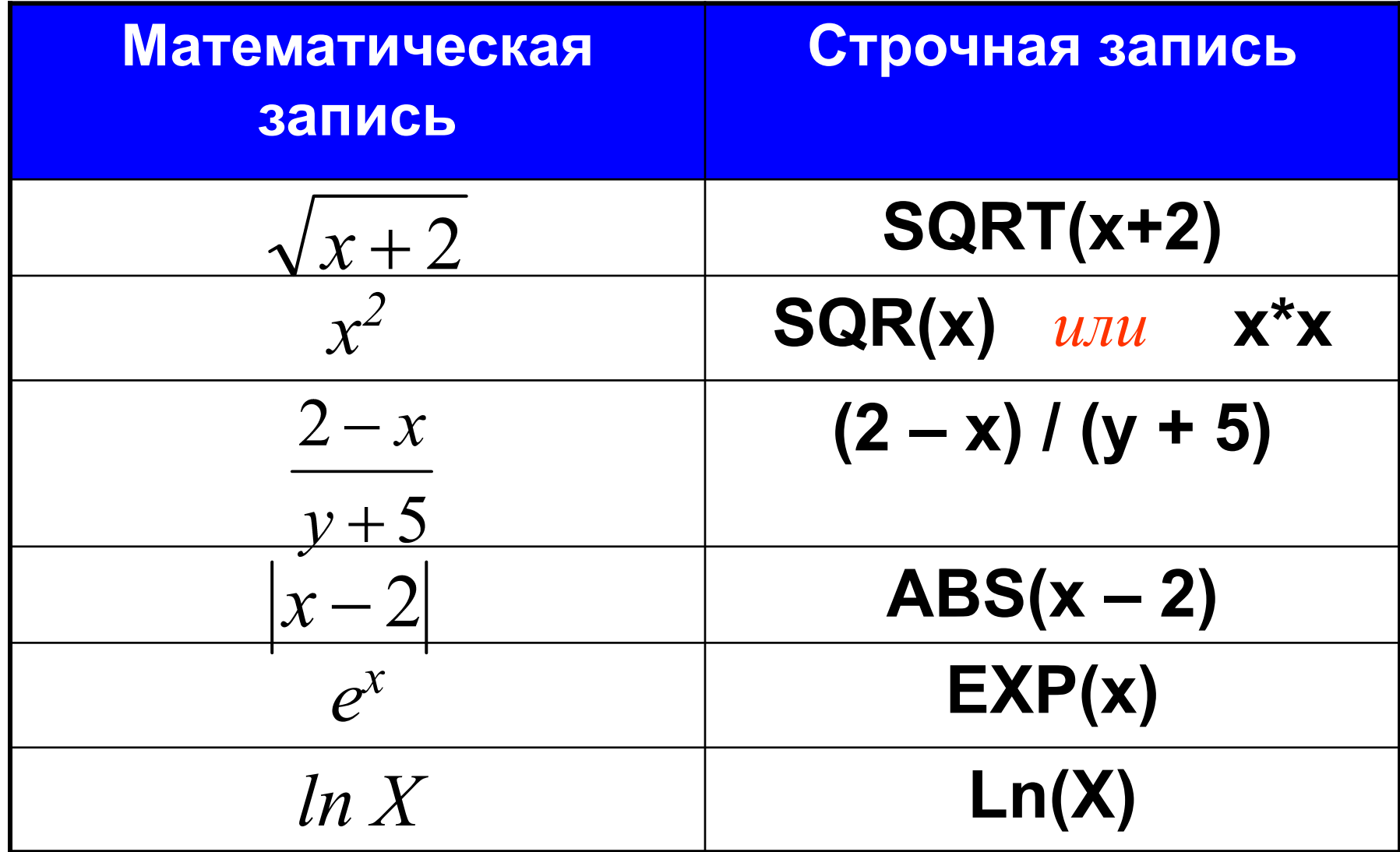

## Запись тригонометрических функций

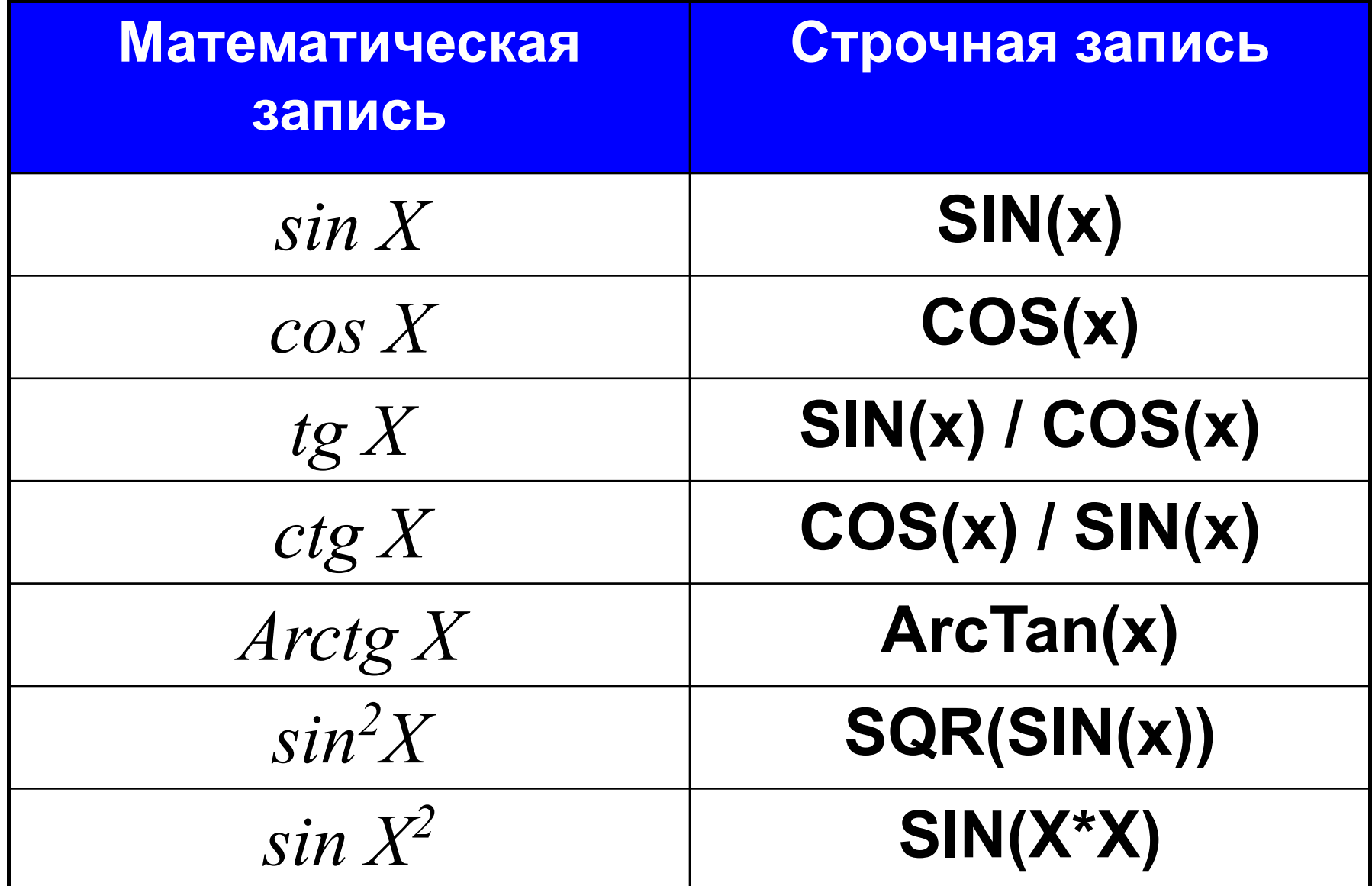

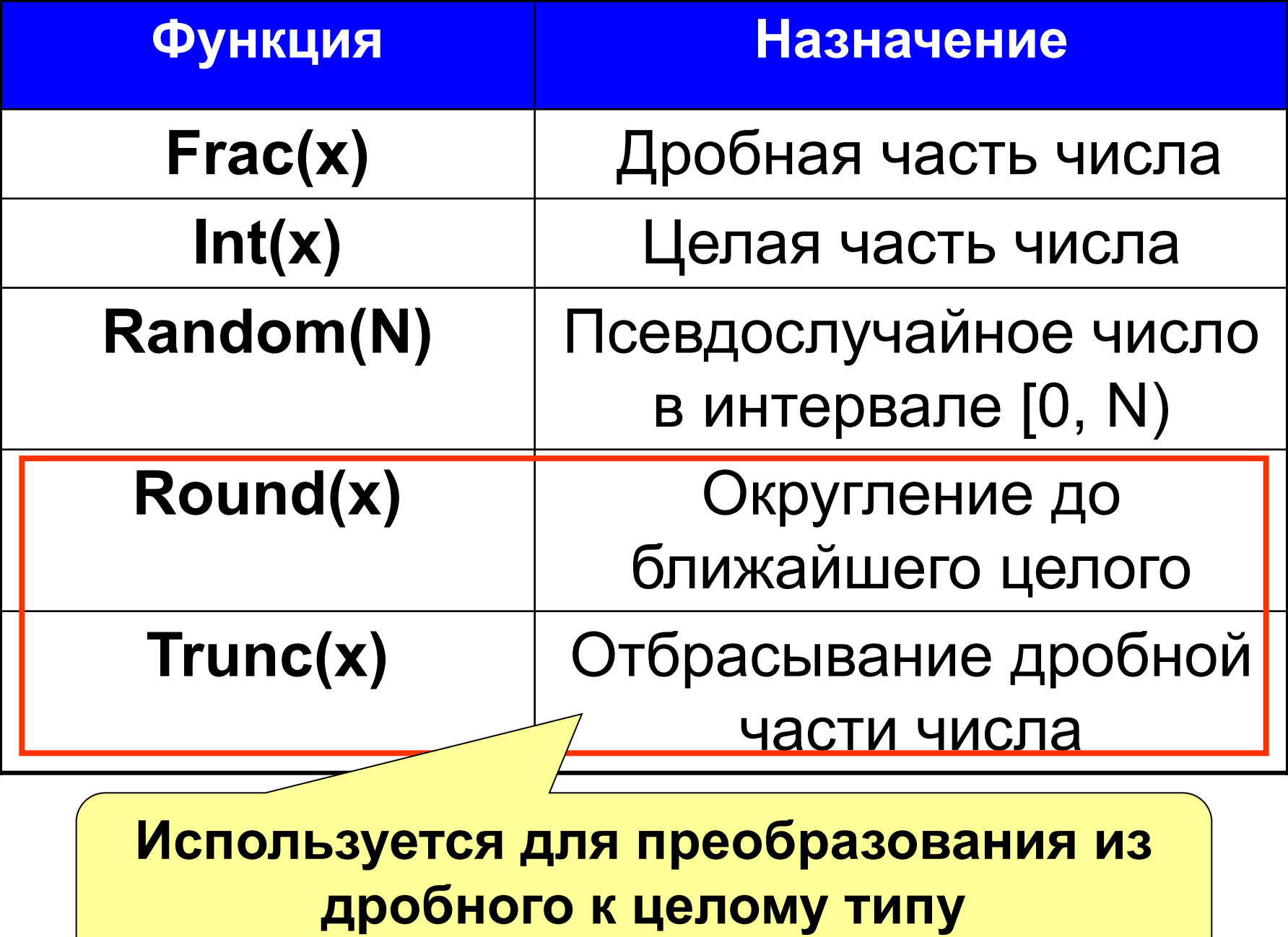

$$
y = \frac{2(x^2 - 4) + 1}{\sqrt{x^2 + 3x}}
$$

$$
y:=(2*(x*x-4)+1)/sqrt(x*x-3*x);
$$

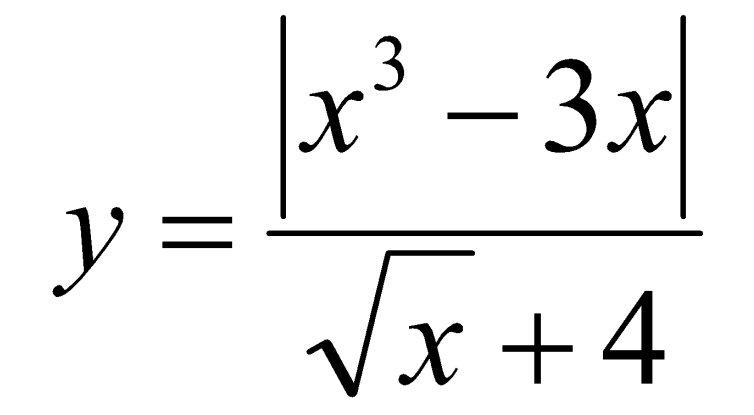

 $y:=abs(x*x*x-3*x)/(sqrt(x)+4);$ 

Блок 2. Линейная вычислительная программа

**24**

$$
x_1 = \frac{-b + \sqrt{D}}{2a}
$$

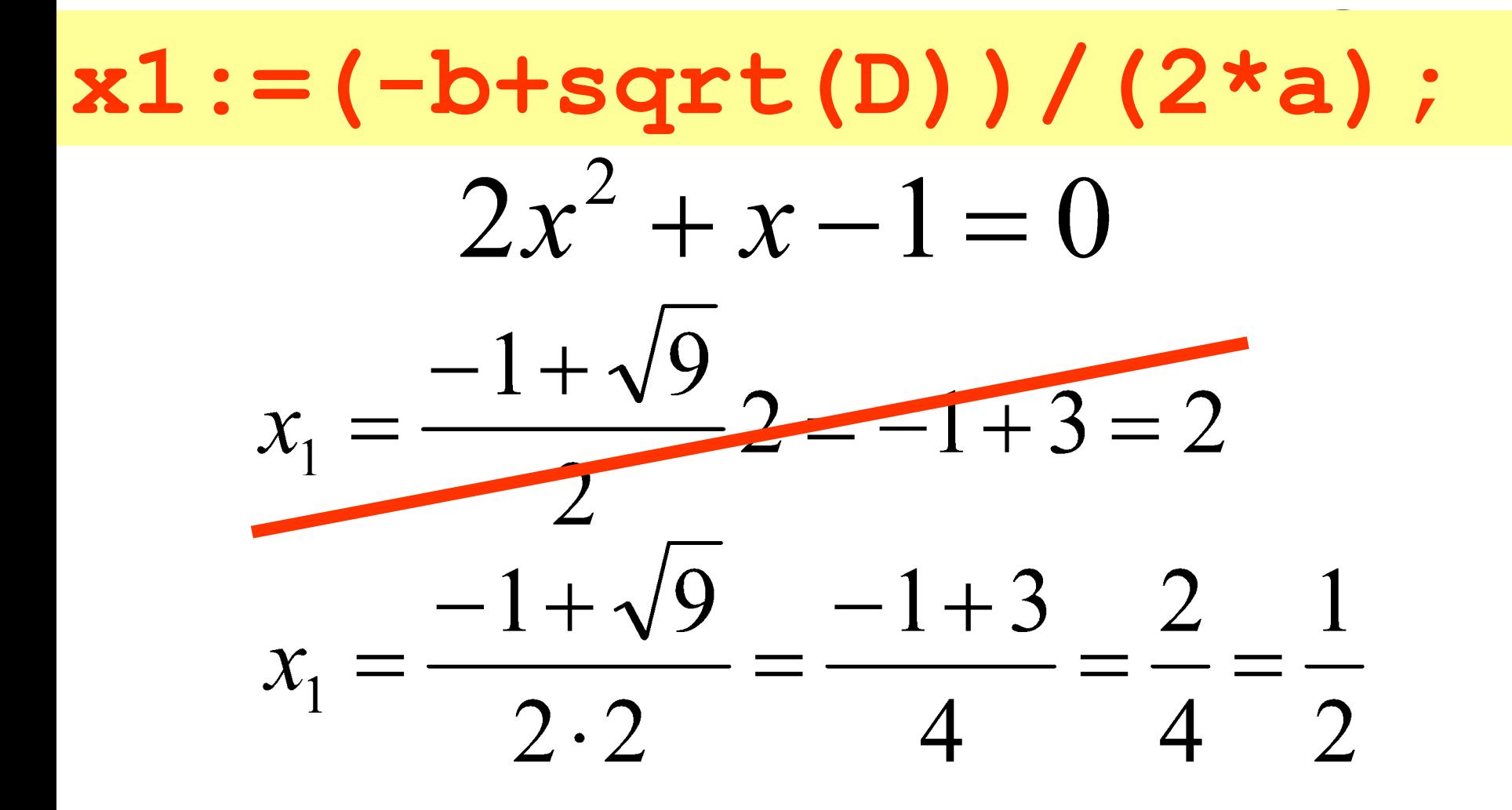

#### <u>ьлок z. линеиная вычислительная программа</u> Задача 3. (Алгебра 8 класс.Ю.Н. Макарычев. Стр. 123, №556) Найдите значение  $2a-1$ при  $a = -1,5$ . выражения,  $\overline{a}$  $\boldsymbol{a}$  $1-a$  $3a$ (Ответ: 7,5) Program n1; <u>Объявляем в памяти</u> **Uses Crt;** Очишаем экран от var a, b: real; begin Вычисляем значение Hay clrScr; выражения  $a:=-1.5$ ;  $b:=(a-(2*a-1)/a)/((1-a)/(3*a));$ writeln(b:10:5); Выводим результат на end. Экран

#### **ЫЛОК 2.** пинеиная вычислительная программа

![](_page_26_Figure_1.jpeg)

Задача 4. Даны стороны прямоугольника а и b. Найти его площадь S=a\*b и периметр P=(a+b)\*2.

![](_page_27_Figure_2.jpeg)

 $27$ 

![](_page_28_Figure_1.jpeg)

<u>ьлок z. линеиная вычислительная программа</u> Задача 5. Составить программу обмена значениями двух переменных. (Например: если А=1 а В=3 то при выводе А должно выводиться 3, а при выводе В должно выводиться 1.)

![](_page_29_Figure_1.jpeg)

# А можно ли без дополнительной переменной?

![](_page_30_Figure_2.jpeg)

<u>ьлок z. линеиная вычислительная программа</u>

задача 6. Дано число а. Не используя никаких операций, кроме умножения, и никаких функций получите а<sup>8</sup> за три операции и а<sup>10</sup> за четыре операции.

 $|a^n-a^m=a^{n+m}|$  $a-a^{1+1}=a^2$   $\longrightarrow$   $c:=a*a$ ;  $a^2 \cdot a^2 = a^{2+2} = a^4$  **b**: = c\*c;  $a^4$  ·  $a^4$  =  $a^{4+4}$  =  $a^8$  **d** : =b\*b;  $a^8 \cdot a^2 = a^{8+2} = a^{10} \longrightarrow m := d * c$ ; Program n3; **TU** CRT - программа завершена ВВеди  $A = 2$ <br>2 в 8 степени =<br>2 в 10 степени = **Uses Crt;** var a,c,b,d,m:integer; **Begin** ClrScr; Write('ВВеди  $A = '$ ); Readln(a);  $c:=a^*a$ ;  $\mathbf{b}$ := $\mathbf{c}^*$  $\mathbf{c}$ :  $d:=b*b;$ writeln(a, ' в 8 степени = ',d:8);  $m:=d*c$ : writeln(a, ' в 10 степени = ',m:8); end.

256

1024

- Задача 7. Составить программу вычисляющую  $X^y$ . Где х - основание степени, а у - показатель степени.
- Program n1; **Uses Crt;**
- var a,x,y:real;
- begin
	- clrScr;
	- Write('Введи x='); Readln(x); Write('Введи y='); Readln(y);
	- $a:=exp(y^*ln(x));$
	- writeln(a);
- end.

## **E** CRT - программа завершена

```
Введи х= 12
Введи у= 2
144
```
# $12^{2} = 144$

# **DIV – операция целочисленного деления 25 DIV 10 = 2**

- **НАШНАЛ НАНАЛИ - целочисленное деление на 10**
- **MOD остаток от деления целого на целое уменьшает число на один разряд**

# **11 MOD 2 = 1 25 MOD 10 = 5**

ار<br>T **TeHV 12** Пр **10**<br>------**1 5 - остаток при делении на 10 выделяет последний разряд**

Задача 8. Дано трехзначное число. Определить сумму цифр этого числа.

Математическая модель:

- $a -$  исходное число 256 исходное число  $c = 256 \mod 10 \leq 6$  $c:= a \mod 10$
- $a:= a div 10$  $a = 256$  div  $10 = 25$
- $d := a \mod 10$
- $a:= a div 10$
- $S = c + d + a$
- $d = 25 \mod 10 \leq 5$
- $a = 25$  div 10  $\neq 2$
- $S = 6 + 5 + 2 = 13$

![](_page_36_Figure_1.jpeg)

Блок 3. Геометрические построения.

**37**

*Задача 9.* **С клавиатуры вводятся стороны прямоугольника и масштаб. Необходимо построить этот прямоугольник увеличив в соответствии с масштабом**

![](_page_37_Figure_2.jpeg)

![](_page_38_Figure_0.jpeg)

*Задача 10.* **С клавиатуры вводятся стороны равнобедренного треугольника и масштаб. Необходимо построить этот треугольник увеличив в соответствии с масштабом.**

![](_page_39_Figure_2.jpeg)

Из треугольника СМА - прямоугольного по теореме Пифагора, найдем катет МА.

$$
MA = \sqrt{CA^{2} - CM^{2}}
$$
  
\n
$$
CA = b, \quad CM = a \operatorname{div} 2
$$
  
\n
$$
MA = \sqrt{b^{2} - (a \operatorname{div} 2)^{2}}
$$

Так как скорее всего МА будет выражаться дробным числом, то применим функцию преобразования **TUNDE TRUNC** 

$$
MA = Trunc(\sqrt{b^2 - (a \operatorname{div} 2)^2})
$$

Точка А будет иметь координаты:  $A(x+(a div 2),y-MA)$ 

# Задача 11. С клавиатуры вводятся стороны треугольника и масштаб. Необходимо построить этот треугольник увеличив в соответствии с масштабом

![](_page_41_Figure_2.jpeg)

#### БЛОК 3. ГЕОМЕТРИЧЕСКИЕ ПОСТРОЕНИЯ

# Решим геометрическую задачу В треугольниках СМА и АМВ катет АМ общий

- $CB = a$  $CM = x$
- $MB = a x$

$$
\sqrt{AC^2 - CM^2} = \sqrt{AB^2 - MB^2}
$$
  
\n
$$
\sqrt{b^2 - x^2} = \sqrt{c^2 - (a - x)^2}
$$
  
\n
$$
b^2 - x^2 = c^2 - (a - x)^2
$$
  
\n
$$
b^2 - x^2 = c^2 - a^2 + 2ax - x^2
$$
  
\n
$$
2ax = b^2 - c^2 + a^2
$$
  
\n
$$
x = \frac{b^2 - c^2 + a^2}{2a}
$$

# $cm:=true((b*b-c*c+a* a)/(2* a))$ ;

![](_page_43_Figure_1.jpeg)